# **sparkfun\_qwiic\_kx13x\_py** *Release 1.0.0*

**SparkFun Electronics**

**Jul 26, 2021**

# **CONTENTS:**

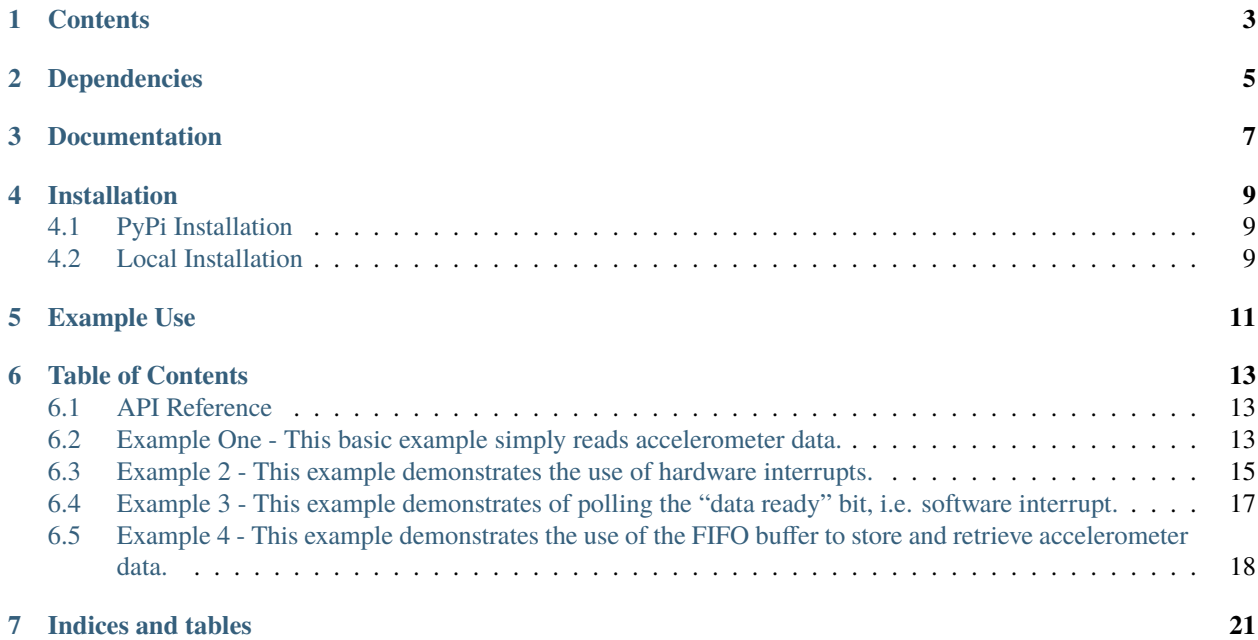

Python module for the [SparkFun Qwiic KX132 Accerlerometer](https://www.sparkfun.com/products/17871) and the [SparkFun Qwiic KX134 Accelerometer.](https://www.sparkfun.com/products/17589)

This python package is a port of the existing [SparkFun KX13X Arduino Library](https://github.com/sparkfun/SparkFun_ADXL313_Arduino_Library)

This package can be used in conjunction with the overall [SparkFun qwiic Python Package](https://github.com/sparkfun/Qwiic_Py)

New to qwiic? Take a look at the entire [SparkFun qwiic ecosystem.](https://www.sparkfun.com/qwiic)

# **ONE**

## **CONTENTS**

- <span id="page-6-0"></span>• *Dependencies*
- *Installation*
- *Documentation*
- *Example Use*

**TWO**

#### **DEPENDENCIES**

<span id="page-8-0"></span>This driver package depends on the qwiic I2C driver: [Qwiic\\_I2C\\_Py](https://github.com/sparkfun/Qwiic_I2C_Py)

# **THREE**

#### **DOCUMENTATION**

<span id="page-10-0"></span>The SparkFun Qwiic KX13X module documentation is hosted at [ReadTheDocs](https://qwiic-kx13x-py.readthedocs.io/en/latest/?)

#### **FOUR**

## **INSTALLATION**

#### <span id="page-12-1"></span><span id="page-12-0"></span>**4.1 PyPi Installation**

This repository is hosted on PyPi as the [sparkfun-qwiic-kx13x](https://pypi.org/project/sparkfun-qwiic-kx13x/) package. On systems that support PyPi installation via pip, this library is installed using the following commands

For all users (note: the user must have sudo privileges):

sudo pip install sparkfun-qwiic-kx13x

For the current user:

pip install sparkfun-qwiic-kx13x

#### <span id="page-12-2"></span>**4.2 Local Installation**

To install, make sure the setuptools package is installed on the system.

Direct installation at the command line:

python setup.py install

To build a package for use with pip:

python setup.py sdist

A package file is built and placed in a subdirectory called dist. This package file can be installed using pip.

```
cd dist
pip install sparkfun_qwiic_kx13x-<version>.tar.gz
```
## **EXAMPLE USE**

<span id="page-14-0"></span>See the examples directory for more detailed use examples.

```
from __future__ import print_function
import qwiic_kx13x
import time
import sys
def runExample():
    print("\nSparkFun KX13X Accelerometer Example 1\n")
    # myKx = qwiic_kx13x.QwiicKX134() # If using the KX134 un-comment this line and␣
˓→replace other instances of "kx132" with "kx134"
    myKx = qwiic_kx13x.QwiicKX132()
    if myKx.connected == False:
            print("The Qwiic KX13X Accelerometer device isn't connected to the system.␣
˓→Please check your connection", \
                    file=sys.stderr)
            return
    if myKx.begin():
        print("Ready.")
    else:
        print("Make sure you're using the KX132 and not the KX134")
    # myKx.set_range(myKx.KX132_RANGE8G) # Update the range of the data output.
    myKx.initialize(myKx.BASIC_SETTINGS) # Load basic settings
    while True:
        myKx.get_accel_data()
        print("X: {0}g Y: {1}g Z: {2}g".format(myKx.kx132_accel.x,
                                                myKx.kx132_accel.y,
                                                myKx.kx132_accel.z))
        time.sleep(.02) #Set delay to 1/Output Data Rate which is by default 50Hz 1/50 =\leftrightarrow.02
if {\_}name{\_} == ' {\_}main{\_}':try:
```

```
runExample()
except (KeyboardInterrupt, SystemExit) as exErr:
   print("\nEnding Example 1")
   sys.exit(0)
```
**SIX**

#### **TABLE OF CONTENTS**

#### <span id="page-16-1"></span><span id="page-16-0"></span>**6.1 API Reference**

#### <span id="page-16-2"></span>**6.2 Example One - This basic example simply reads accelerometer data.**

Listing 1: examples/qwiic\_kx13x\_ex1.py

```
1 #!/usr/bin/env python3
2 #-----------------------------------------------------------------------------
\frac{1}{3} # qwiic_kx13x_ex1.py
4 \frac{4}{7}5 \# Simple example for the Qwiic KX132/4 Accelerometer
6 #------------------------------------------------------------------------
7 #
8 # Written by SparkFun Electronics, April 2021
 9 #
10 \neq This python library supports the SparkFun Electroncis qwiic
\frac{1}{11} # qwiic sensor/board ecosystem on a Raspberry Pi (and compatable) single
12 \# board computers.
13 \t#14 # More information on qwiic is at https://www.sparkfun.com/qwiic
1516 \neq Do you like this library? Help support SparkFun. Buy a board!
17 \frac{4}{5}18 #==================================================================================
19 # Copyright (c) 2021 SparkFun Electronics
20 #
_{21} # Permission is hereby granted, free of charge, to any person obtaining a copy
_{22} # of this software and associated documentation files (the "Software"), to deal
_2 # in the Software without restriction, including without limitation the rights
_{24} # to use, copy, modify, merge, publish, distribute, sublicense, and/or sell
25 # copies of the Software, and to permit persons to whom the Software is
_{26} # furnished to do so, subject to the following conditions:
27 #
28 # The above copyright notice and this permission notice shall be included in all
29 \# copies or substantial portions of the Software.
30 #
31 # THE SOFTWARE IS PROVIDED "AS IS", WITHOUT WARRANTY OF ANY KIND, EXPRESS OR
```

```
\frac{1}{32} # IMPLIED, INCLUDING BUT NOT LIMITED TO THE WARRANTIES OF MERCHANTABILITY,
33 # FITNESS FOR A PARTICULAR PURPOSE AND NONINFRINGEMENT. IN NO EVENT SHALL THE
34 # AUTHORS OR COPYRIGHT HOLDERS BE LIABLE FOR ANY CLAIM, DAMAGES OR OTHER
35 # LIABILITY, WHETHER IN AN ACTION OF CONTRACT, TORT OR OTHERWISE, ARISING FROM,
36 # OUT OF OR IN CONNECTION WITH THE SOFTWARE OR THE USE OR OTHER DEALINGS IN THE
37 # SOFTWARE.
38 #==================================================================================
39 \# Example 1
\sharp A simple example for the kx132 showing asychronous data streaming i.e. continuous
   ightharpoonupstreaming.
41
42 from __future__ import print_function
43 import qwiic_kx13x
44 import time
45 import sys
46
47 def runExample():
48
49 | print("\nSparkFun KX13X Accelerometer Example 1\n")
\frac{1}{20} # myKx = qwiic_kx13x.QwiicKX134() # If using the KX134 un-comment this line and
   ˓→replace other instances of "kx132" with "kx134"
51 myKx = qwiic_kx13x.QwiicKX132()
52
53 if myKx.connected == False:
54 print("The Qwiic KX13X Accelerometer device isn't connected to the system.␣
   ˓→Please check your connection", \
55 file=sys.stderr)
56 return
57
58 if myKx.begin():
59 print("Ready.")
      else:
61 print("Make sure you're using the KX132 and not the KX134")
62
\begin{array}{c|c} \n\text{63} & # \text{ myKx.set\_range(myKx.KN132\_RANGE8G) & # Update the range of the data output.} \n\end{array}64 | myKx.initialize(myKx.BASIC_SETTINGS) # Load basic settings
65
66 while True:
67
68 myKx.get_accel_data()
69 print("X: {0}g Y: {1}g Z: {2}g".format(myKx.kx132_accel.x,
\text{myKx.kx132\_accel.y},
\text{myKx.kx132\_accelz})\tau_2 time.sleep(.02) #Set delay to 1/Output Data Rate which is by default 50Hz 1/50 =
   \rightarrow .0273
74
75 if {\sf __name__} == {\sf '__main__}'.76 try:
\eta runExample()
78 except (KeyboardInterrupt, SystemExit) as exErr:
79 print("\nEnding Example 1")
```
 $80$  sys.exit(0)

#### <span id="page-18-0"></span>**6.3 Example 2 - This example demonstrates the use of hardware interrupts.**

Listing 2: examples/qwiic\_kx13x\_ex2.py

```
\frac{1}{1} #!/usr/bin/env python3
2 #-------------------
\frac{1}{3} # qwiic_kx13x_ex2.py
4 \; | \; #5 \# Simple example for the Qwiic KX132/4 Accelerometer using hardware interrupts
6 \# to indicate that data is ready.
7 #------------------------------------------------------------------------
\frac{1}{8} #
9 # Written by SparkFun Electronics, April 2021
10 #
\parallel # This python library supports the SparkFun Electroncis qwiic
\frac{1}{12} # qwiic sensor/board ecosystem on a Raspberry Pi (and compatable) single
13 # board computers.
1415 \neq More information on qwiic is at https://www.sparkfun.com/qwiic
16 #
17 \mid # Do you like this library? Help support SparkFun. Buy a board!
18 #
19 #==================================================================================
_{20} # Copyright (c) 2021 SparkFun Electronics
21 \frac{4}{7}_{22} # Permission is hereby granted, free of charge, to any person obtaining a copy
_{23} # of this software and associated documentation files (the "Software"), to deal
_{24} # in the Software without restriction, including without limitation the rights
25 # to use, copy, modify, merge, publish, distribute, sublicense, and/or sell
_{26} # copies of the Software, and to permit persons to whom the Software is
27 \# furnished to do so, subject to the following conditions:
28 #
_2 \sharp The above copyright notice and this permission notice shall be included in all
30 \neq copies or substantial portions of the Software.
31 #
32 # THE SOFTWARE IS PROVIDED "AS IS", WITHOUT WARRANTY OF ANY KIND, EXPRESS OR
33 # IMPLIED, INCLUDING BUT NOT LIMITED TO THE WARRANTIES OF MERCHANTABILITY,
34 # FITNESS FOR A PARTICULAR PURPOSE AND NONINFRINGEMENT. IN NO EVENT SHALL THE
35 # AUTHORS OR COPYRIGHT HOLDERS BE LIABLE FOR ANY CLAIM, DAMAGES OR OTHER
36 # LIABILITY, WHETHER IN AN ACTION OF CONTRACT, TORT OR OTHERWISE, ARISING FROM,
37 # OUT OF OR IN CONNECTION WITH THE SOFTWARE OR THE USE OR OTHER DEALINGS IN THE
38 # SOFTWARE.
\begin{array}{c|c|c|c|c|c} \hline \text{39} & \text{#} & \text{#} & \40 \mid # Example 2: Using hardware interrupts.
41
42 from __future__ import print_function
```

```
43 import qwiic_kx13x
44 import time
45 import sys
46 import RPi.GPIO
47
48 def runExample():
49
50 print("\nSparkFun KX13X Accelerometer Example 1\n")
\# myKx = qwiic_kx13x.QwiicKX134() # If using the KX134 un-comment this line and
   ˓→replace other instances of "kx132" with "kx134"
52 \text{ myKx} = \text{qwiic_kx13x} \cdot \text{QuiicKX132()}53
54 if myKx.connected == False:
55 print("The Qwiic KX13X Accelerometer device isn't connected to the system.␣
   ˓→Please check your connection", \
56 file=sys.stderr)
57 return
58
59 if myKx.begin():
60 print("Ready.")
61 else:
62 print("Make sure you're using the KX132 and not the KX134")
\frac{4}{100} # myKx.set_range(myKx.KX132_RANGE8G) # Update the range of the data output.
65 myKx.initialize(myKx.INT_SETTINGS) # Load basic settings
67 dataReadyPin = 5
68 GPIO.setmode(GPIO.BCM)
69 GPIO.setup(dataReadyPin, GPIO.IN)
71 while True:
\frac{1}{11} GPIO.INPUT(dataReadyPin) == 1:
75 myKx.get_accel_data()
76 print("X: {0}g Y: {1}g Z: {2}g".format(myKx.kx132_accel.x,
\frac{1}{77} myKx.kx132_accel.y,
\text{TWKx.kx132}\_\text{accel.z})80 time.sleep(.02) #Set delay to 1/Output Data Rate which is by default 50Hz 1/50 =␣
   \rightarrow .02\bm{S}_2 if \text{name} = ' \text{main}.
83 try:
84 runExample()
85 except (KeyboardInterrupt, SystemExit) as exErr:
86 print("\nEnding Example 1")
\begin{array}{c|c}\n\text{sys.exit(0)}\n\end{array}
```
#### <span id="page-20-0"></span>**6.4 Example 3 - This example demonstrates of polling the "data ready" bit, i.e. software interrupt.**

Listing 3: examples/qwiic\_kx13x\_ex3.py

```
1 #!/usr/bin/env python3
2 #-----------------------------------------------------------------------------
\frac{1}{4} \frac{1}{4} \frac{1}{2} \frac{1}{2} \frac{1}{2} \frac{1}{2} \frac{1}{2} \frac{1}{2} \frac{1}{2} \frac{1}{2} \frac{1}{2} \frac{1}{2} \frac{1}{2} \frac{1}{2} \frac{1}{2} \frac{1}{2} \frac{1}{2} \frac{1}{2} \frac{1}{2} \frac{1}{2} \frac{1}{2} \frac{1}{2} 4 #
s # Simple example for the Qwiic KX132/4 Accelerometer using software interrupts
6 \# to indicate that data is ready.
 7 #------------------------------------------------------------------------
 8 #
9 # Written by SparkFun Electronics, April 2021
10 #
\parallel # This python library supports the SparkFun Electroncis qwiic
12 \neq qwiic sensor/board ecosystem on a Raspberry Pi (and compatable) single
13 # board computers.
1415 # More information on qwiic is at https://www.sparkfun.com/qwiic
16 #
17 \mid # Do you like this library? Help support SparkFun. Buy a board!
18 \frac{14}{5}19 #==================================================================================
20 # Copyright (c) 2021 SparkFun Electronics
21 #
_{22} # Permission is hereby granted, free of charge, to any person obtaining a copy
_2<sup>23</sup> \# of this software and associated documentation files (the "Software"), to deal
\mu # in the Software without restriction, including without limitation the rights
_{25} # to use, copy, modify, merge, publish, distribute, sublicense, and/or sell
_{26} # copies of the Software, and to permit persons to whom the Software is
27 \# furnished to do so, subject to the following conditions:
28 #
_2 \sharp The above copyright notice and this permission notice shall be included in all
30 \# copies or substantial portions of the Software.
31 #
32 # THE SOFTWARE IS PROVIDED "AS IS", WITHOUT WARRANTY OF ANY KIND, EXPRESS OR
33 # IMPLIED, INCLUDING BUT NOT LIMITED TO THE WARRANTIES OF MERCHANTABILITY,
34 # FITNESS FOR A PARTICULAR PURPOSE AND NONINFRINGEMENT. IN NO EVENT SHALL THE
35 # AUTHORS OR COPYRIGHT HOLDERS BE LIABLE FOR ANY CLAIM, DAMAGES OR OTHER
36 # LIABILITY, WHETHER IN AN ACTION OF CONTRACT, TORT OR OTHERWISE, ARISING FROM,
37 # OUT OF OR IN CONNECTION WITH THE SOFTWARE OR THE USE OR OTHER DEALINGS IN THE
38 # SOFTWARE.
39 #==================================================================================
40 \mid # Example 3: Using software interrupts.
41
42 from __future__ import print_function
43 import qwiic_kx13x
44 import time
45 import sys
46
47 def runExample():
                                                                                          (continues on next page)
```
48

52

57

62

65

67

69

74

76

(continued from previous page)

```
49 | print("\nSparkFun KX13X Accelerometer Example 1\n")
\frac{1}{20} # myKx = qwiic_kx13x.QwiicKX134() # If using the KX134 un-comment this line and
   ˓→replace other instances of "kx132" with "kx134"
51 myKx = qwiic_kx13x.QwiicKX132()
\begin{array}{c|c}\n\text{53} & \text{if } \text{myKx} \text{.connected} = \text{False:}\n\end{array}54 print("The Qwiic KX13X Accelerometer device isn't connected to the system.␣
   ˓→Please check your connection", \
55 file=sys.stderr)
56 return
58 if myKx.begin():
59 print("Ready.")
60 else:
61 print("Make sure you're using the KX132 and not the KX134")
\begin{array}{c|c|c|c|c|c|c} \n\ast & myKx.set\_range(myKx.KX132\_RANGESG) & \# Update the range of the data output. \n\end{array}64 myKx.initialize(myKx.SOFT_INT_SETTINGS) # Load basic settings
66 while True:
68 if myKx.data_trigger():
70 myKx.get_accel_data()
71 print("X: \{0\}g Y: \{1\}g Z: \{2\}g".format(myKx.kx132_accel.x,
\mathbb{Z}_2 myKx.kx132_accel.y,
\text{TWKx.kx132}\text{...}75 time.sleep(.02) #Set delay to 1/Output Data Rate which is by default 50Hz 1/50 =␣
   \rightarrow .02\pi | if __name__ == '__main__':
78 try:
79 runExample()
80 except (KeyboardInterrupt, SystemExit) as exErr:
81 print("\nEnding Example 1")
\begin{array}{c|c}\n\text{sys.exit(0)}\n\end{array}
```
## <span id="page-21-0"></span>**6.5 Example 4 - This example demonstrates the use of the FIFO buffer to store and retrieve accelerometer data.**

Listing 4: examples/qwiic\_kx13x\_ex4.py

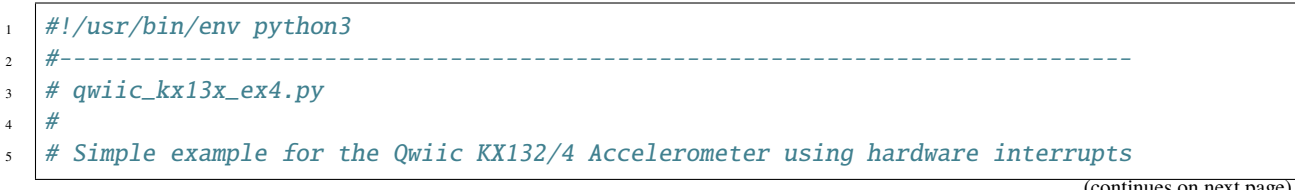

```
6 \neq t to indicate that the buffer is full and ready to be read.
7 #------------------------------------------------------------------------
8 \frac{4}{3}9 # Written by SparkFun Electronics, April 2021
10 \frac{4}{7}\parallel # This python library supports the SparkFun Electroncis qwiic
12 \mid \# qwiic sensor/board ecosystem on a Raspberry Pi (and compatable) single
13 # board computers.
14 #
15 # More information on qwiic is at https://www.sparkfun.com/qwiic
16 \frac{4}{5}17 \mid # Do you like this library? Help support SparkFun. Buy a board!
18 #
19 #==================================================================================
_{20} # Copyright (c) 2021 SparkFun Electronics
21_{22} # Permission is hereby granted, free of charge, to any person obtaining a copy
_{23} # of this software and associated documentation files (the "Software"), to deal
24 # in the Software without restriction, including without limitation the rights
_{25} # to use, copy, modify, merge, publish, distribute, sublicense, and/or sell
_{26} # copies of the Software, and to permit persons to whom the Software is
27 \frac{4}{10} furnished to do so, subject to the following conditions:
28 #
29 # The above copyright notice and this permission notice shall be included in all
30 \# copies or substantial portions of the Software.
31 #
32 # THE SOFTWARE IS PROVIDED "AS IS", WITHOUT WARRANTY OF ANY KIND, EXPRESS OR
33 # IMPLIED, INCLUDING BUT NOT LIMITED TO THE WARRANTIES OF MERCHANTABILITY,
34 # FITNESS FOR A PARTICULAR PURPOSE AND NONINFRINGEMENT. IN NO EVENT SHALL THE
35 # AUTHORS OR COPYRIGHT HOLDERS BE LIABLE FOR ANY CLAIM, DAMAGES OR OTHER
36 # LIABILITY, WHETHER IN AN ACTION OF CONTRACT, TORT OR OTHERWISE, ARISING FROM,
37 # OUT OF OR IN CONNECTION WITH THE SOFTWARE OR THE USE OR OTHER DEALINGS IN THE
38 # SOFTWARE.
39 #==================================================================================
40 \# Example 4: Using the Buffer
41
42 from __future__ import print_function
43 import qwiic_kx13x
44 import time
45 import sys
46 import RPi.GPIO
47
48 def runExample():
49
_{50} print("\nSparkFun KX13X Accelerometer Example 1\n")
51 # myKx = qwiic_kx13x.QwiicKX134() # If using the KX134 un-comment this line and
   ˓→replace other instances of "kx132" with "kx134"
52 \text{ myKx} = \text{qwiic_kx13x} \cdot \text{QuiicKX132()}53
_{54} if myKx.connected == False:
55 print("The Qwiic KX13X Accelerometer device isn't connected to the system.␣
   ˓→Please check your connection", \
```
(continued from previous page)

```
56 file=sys.stderr)
57 return
59 if myKx.begin():
60 print("Ready.")
61 else:
62 print("Make sure you're using the KX132 and not the KX134")
\# myKx.set_range(myKx.KX132_RANGE8G) # Update the range of the data output.
65 myKx.initialize(myKx.BUFFER_SETTINGS) # Load basic settings
67 dataReadyPin = 5
68 GPIO.setmode(GPIO.BCM)
69 GPIO.setup(dataReadyPin, GPIO.IN)
71 while True:
\begin{array}{c} \text{if GPIO.}\text{INDUT} \text{(dataReadyPin)} \text{ = 1: } \# \text{ When the buffer is full, the pin will go high.} \end{array}75 myKx.get_accel_data()
76 print("X: \{0\}g Y: \{1\}g Z: \{2\}g".format(myKx.kx132_accel.x,
\frac{1}{77} myKx.kx132_accel.y,
\text{myKx.kx132}\_\text{accel}.z)
80 time.sleep(.02) #Set delay to 1/Output Data Rate which is by default 50Hz 1/50 =␣
   \leftrightarrow.02
s_2 | if __name__ == ' __main__':
83 try:
84 runExample()
85 except (KeyboardInterrupt, SystemExit) as exErr:
86 print("\nEnding Example 1")
\begin{array}{c|c}\n\text{sys} & \text{exist(0)}\n\end{array}
```
# **SEVEN**

## **INDICES AND TABLES**

- <span id="page-24-0"></span>• genindex
- modindex
- search